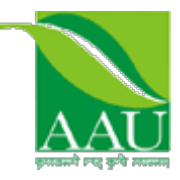

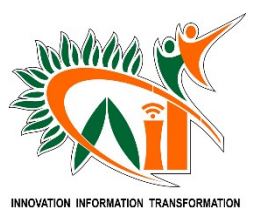

**INTERNSHIP PROJECT (PRJT – 421)**

**"Android News App"**

# A PROJECT REPORT SUBMITTED TO THE COLLEGE OF AGRICULTURAL INFORMATION **TECHNOLOGY** IN PARTIAL FULFILLMENT OF THE REQUIREMENT FOR THE AWARD OF THE DEGREE

# **OF**

# **B.Tech. (Agricultural Information Technology)**

By

# **Madhara Aftab M**

**College of Agricultural Information Technology Anand Agricultural University Anand – 388 110 GUJARAT (INDIA)**

# **2021**

**(Registration No.: 06-0257-2017)**

# **C E R T I F I C A T E**

**This is to certify that the internship project report entitled "Android News App " submitted by Mr. "AFTAB M MADHARA" in partial fulfillment of the requirement for the award of the degree of B. Tech. in Agricultural Information Technology of the Anand Agricultural University, is a record of bonafide internship project work carried out by him/her under my personal guidance and supervision and the project report has not previously formed the basis for the award of any degree, diploma or other similar title.**

**Place: Ahmedabad Date: May 29, 2021** 

 **(Major Supervisor) Mr. Deep Rathod**

**+919825757082 Email:- Tech@quriousclick.com**

# Acknowledgement

## **"Gratitude is a feeling which is more eloquent than words, more tranquil than silence…"**

The successful completion of a project is generally not an individual effort. It is an outcome of the collective efforts of a number of persons, each having own importance to the objective. This session is a vote of thanks to all those persons who have directly or indirectly added in their own specials way towards the completion of this project. I heartly thankful to Mr. D.K.Parmar and Mr. Deep Rathod for his time, suggestions, support and guidance at each and every step of this project and without whom, this project would have been a tough task. With this it would been a very difficult task without my classmates who were there at each time for the functioning and testing of this website. Thanks to all of them. Thank you to Dr. D. R. Kathiriya (Dean, College of agricultural information technology, AAU, Anand) for providing this platform which helped in the development of my technical skills. At last respect and thanks to all who directly or indirectly were part in the

completion of this project.

# Index

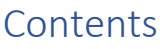

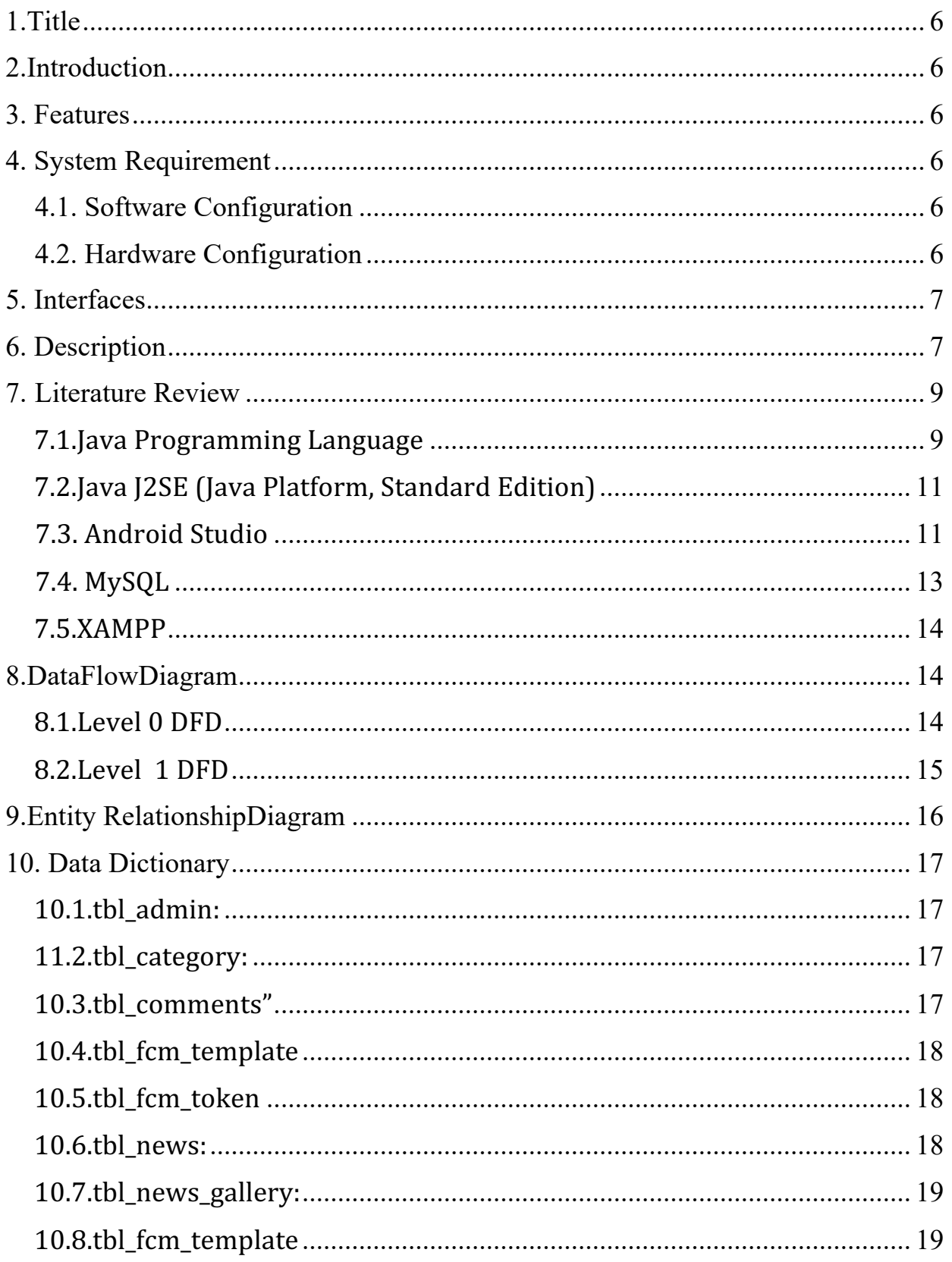

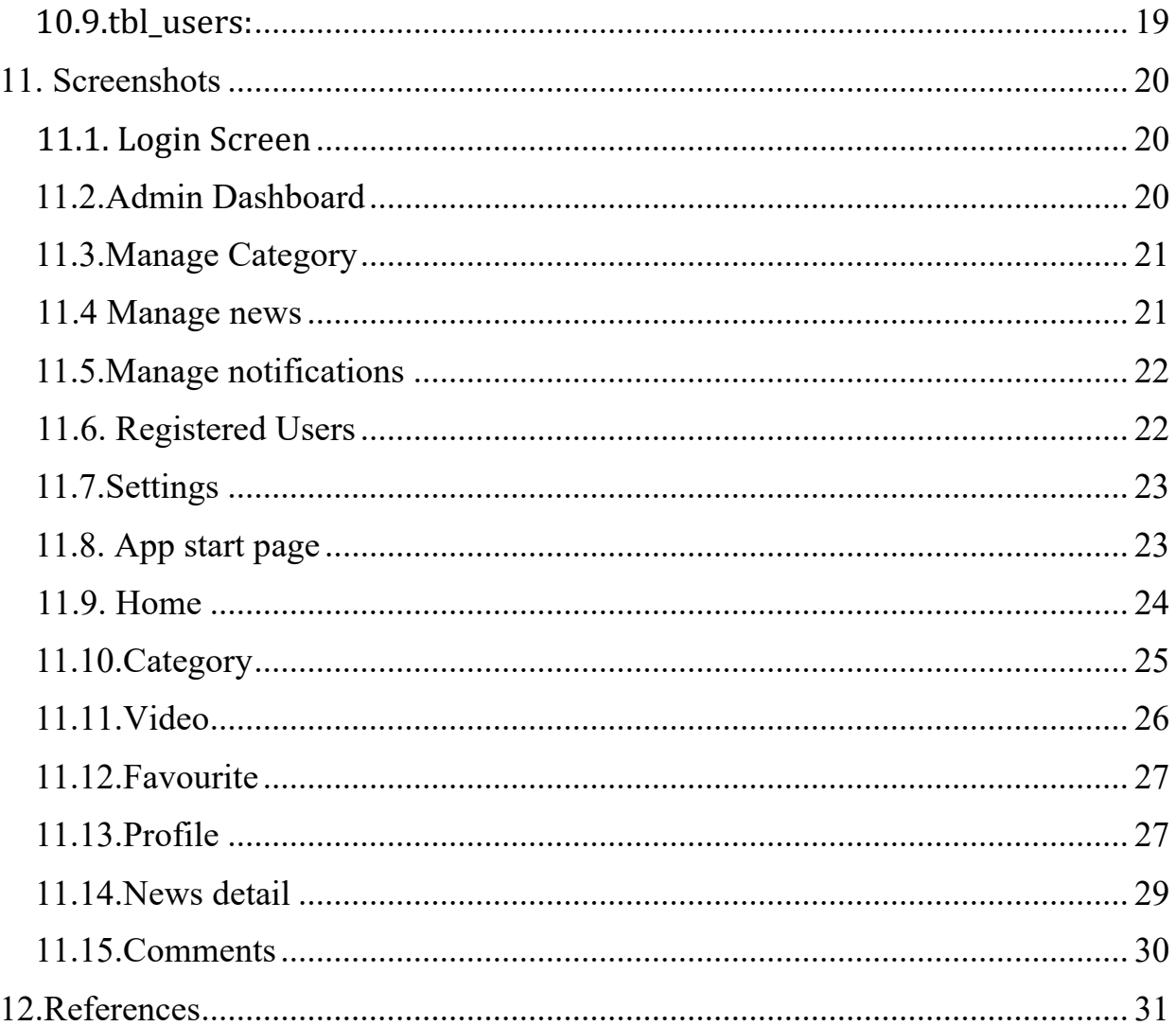

# **1.Title**  "**Android Agriculture News App**"

## **2.Introduction**

The "Android Agriculture News App" is an android application that shows the news having different categories like World news, Entertainment news, Agriculture news, Sport news etc. The news you see can be added to favourite and user can also comment on the news. You can read articles, news, and videos related to the specific news .User can also search the news and can share the news as well.

## **3. Objective**

**•** To design a user friendly application that enables users to view the news of his interest.

• To design a system that enables reading news online anytime anywhere.

• To develop a system that is have good user interface so that the user can use it smoothly.

#### **4. System Requirement**

#### **4.1. Software Configuration**

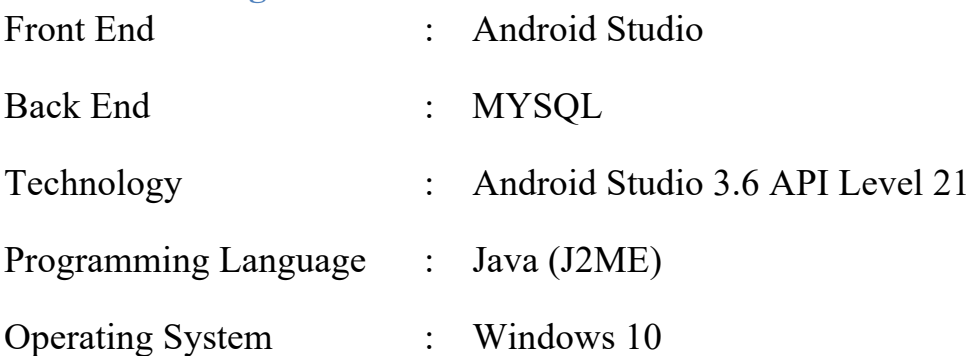

#### **4.2. Hardware Configuration**

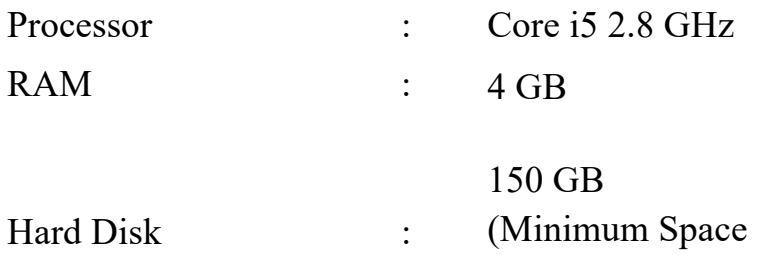

#### Required)

# **5. Interfaces**

- a. User
	- Login
	- Registration
	- Explore Categories
	- Play videos
	- Comment
	- **Share**
	- Add to favourite
- b. Admin
	- Login
	- Manage Dashboard
	- Manage Categories
	- Manage News
	- Push Notifications
	- Read comments
	- Check Registered Users

## **6. Description**

#### **System Modules:**

- $\triangleright$  User
- $\triangleright$  Admin

#### **Module Description:**

#### **User**

- 1. All users can access the system and can be authorized.
- 2. All User can browse the categories of his choice.
- 3. All User can see the uploded videos.
- 4. Registered user can add news to favourite.
- 5. Registered user can comment on the news.
- 6. Users can share the news to social media.

#### **Admin**

- 1. Admin manages the categories and can add or delete it.
- 2. Admin adds the news everyday according to its categories.
- 3. Admin manages the notification and send it to users.
- 4. Admin can check the registered members and can manage them.
- 5. Admin can change the FCM server Key as well as API key.

# **7. Literature Review**

#### **7.1.Java Programming Language**

Java is a **programming language** and a **platform**.

Java is a high level, robust, object-oriented and secure programming language.

**Platform**: Any hardware or software environment in which a program runs, is known as a platform. Since Java has a runtime environment (JRE) and API, it is called a platform.

According to Sun, 3 billion devices run Java. There are many devices where Java is currently used. Some of them are as follows:

- 1. Desktop Applications such as acrobat reader, media player, antivirus, etc.
- 2. Web Applications such as irctc.co.in, javatpoint.com, etc.
- 3. Enterprise Applications such as banking applications.
- 4. Mobile
- 5. Embedded System
- 6. Smart Card
- 7. Robotics 8. Games, etc.

Types of Java Applications

There are mainly 4 types of applications that can be created using Java programming:

#### **1) Standalone Application**

Standalone applications are also known as desktop applications or windowbased applications. These are traditional software that we need to install on every machine. Examples of standalone application are Media player, antivirus, etc. AWT and Swing are used in Java for creating standalone applications.

#### **2) Web Application**

An application that runs on the server side and creates a dynamic page is called a web application. Currently, Servlet, JSP, Struts, Spring,

Hibernate, JSF, etc. technologies are used for creating web applications in Java.

#### **3) Enterprise Application**

An application that is distributed in nature, such as banking applications, etc. is called enterprise application. It has advantages of the high-level security, load balancing, and clustering. In Java, EJB is used for creating enterprise applications.

#### **4) Mobile Application**

An application which is created for mobile devices is called a mobile application. Currently, Android and Java ME are used for creating mobile applications.

Java Platforms / Editions

There are 4 platforms or editions of Java:

#### **1) Java SE (Java Standard Edition)**

It is a Java programming platform. It includes Java programming APIs such as java.lang, java.io, java.net, java.util, java.sql, java.math etc. It includes core topics like OOPs, String, Regex, Exception, Inner classes, Multithreading, I/O Stream, Networking, AWT, Swing, Reflection, Collection, etc.

#### **2) Java EE (Java Enterprise Edition)**

It is an enterprise platform which is mainly used to develop web and enterprise applications. It is built on the top of the Java SE platform. It includes topics like Servlet, JSP, Web Services, EJB, JPA, etc.

#### **3) Java ME (Java Micro Edition)**

It is a micro platform which is mainly used to develop mobile applications.

#### **4) JavaFX**

It is used to develop rich internet applications. It uses a light-weight user interface API.

#### Prerequisite

To learn Java, you must have the basic knowledge of  $C/C++$  programming language.

#### **7.2.Java J2SE (Java Platform, Standard Edition)**

- $\triangleright$  Also known as Core Java, this is the most basic and standard version of Java. It's the purest form of Java, a basic foundation for all other editions.
- $\triangleright$  It consists of a wide variety of general purpose API's (like java.lang, java.util) as well as many special purpose APIs
- $\triangleright$  J2SE is mainly used to create applications for Desktop environment.
- $\triangleright$  It consist all the basics of Java the language, variables, primitive data types, Arrays, Streams, Strings Java Database Connectivity(JDBC) and much more. This is the standard, from which all other editions came out, according to the needs of the time.
- $\triangleright$  The famous JVM of Java, the heart of Java development, was also given by this edition only. It's because of this feature, that Java has such a wide usage.

#### **7.3. Android Studio**

- $\triangleright$  Android Studio is the official Integrated Development Environment (IDE) for Android app development, based on IntelliJ IDEA. On top of IntelliJ's powerful code editor and developer tools, Android Studio offers even more features that enhance your productivity when building Android apps, such as:
	- A flexible Gradle-based build system
	- A fast and feature-rich emulator
	- A unified environment where you can develop for all Android devices
	- Instant Run to push changes to your running app without building a new APK
	- Code templates and GitHub integration to help you build common app features and import sample code
	- Extensive testing tools and frameworks
	- Lint tools to catch performance, usability, version compatibility, and other problems
	- C++ and NDK support
	- Built-in support for Google Cloud Platform, making it easy to integrate Google Cloud Messaging and App Engine
- $\triangleright$  Project Structure
	- Each project in Android Studio contains one or more modules with source code files and resource files. Types of modules include:
	- Android app modules
	- Library modules
	- Google App Engine modules
	- By default, Android Studio displays your project files in the Android project view, as shown in figure 1. This view is organized by modules to provide quick access to your project's key source files.
	- All the build files are visible at the top level under **Gradle Scripts** and each app module contains the following folders:
	- **manifests**: Contains the AndroidManifest.xml file.
	- **java**: Contains the Java source code files, including JUnit test code.
	- **res**: Contains all non-code resources, such as XML layouts, UI strings, and bitmap images.
- $\triangleright$  The User Interface
	- The toolbar lets you carry out a wide range of actions, including running your app and launching Android tools.
	- The navigation bar helps you navigate through your project and open files for editing. It provides a more compact view of the structure visible in the Project window.
	- The editor window is where you create and modify code. Depending on the current file type, the editor can change. For example, when viewing a layout file, the editor displays the Layout Editor.
	- The tool window bar runs around the outside of the IDE window and contains the buttons that allow you to expand or collapse individual tool windows.
	- The tool windows give you access to specific tasks like project management, search, version control, and more. You can expand them and collapse them.

- The status bar displays the status of your project and the IDE itself, as well as any warnings or messages.
- You can organize the main window to give yourself more screen space by hiding or moving toolbars and tool windows. You can also use keyboard shortcuts to access most IDE features.
- At any time, you can search across your source code, databases, actions, elements of the user interface, and so on, by double pressing the Shift key, or clicking the magnifying glass in the upper right-hand corner of the Android Studio window. This can be very useful if, for example, you are trying to locate a particular IDE action that you have forgotten how to trigger.

#### **7.4. MvSQL**

• MySQL is an open-source relational database management system (RDBMS). Its name is a combination of "My", the name of co-founder Michael Widenius's daughter and "SQL", the abbreviation for Structured

Query Language.

- MySQL is free and open-source software under the terms of the GNU General Public License and is also available under a variety of proprietary licenses. MySQL was owned and sponsored by the Swedish company MySQL AB, which was bought by Sun Microsystems (now Oracle Corporation). In 2010, when Oracle acquired Sun, Widenius forked the open-source MySQL project to create MariaDB.
- MySQL is offered under two different editions: the open source MySQL Community Server and the proprietary Enterprise Server. MySQL Enterprise Server is differentiated by a series of proprietary extensions which install as server plugins but otherwise shares the version numbering system and is built from the same code base.
- MySQL Enterprise Edition includes the most comprehensive set of advanced features, management tools and technical support to achieve the highest levels of MySQL scalability, security, reliability and uptime. It reduces the risk, cost and complexity in developing, deploying and managing business-critical MySQL applications.

#### **7.5.XAMPP**

- XAMPP is a free and open-source cross-platform web server solution stack package developed by Apache Friends, consisting mainly of the Apache HTTP Server, MariaDB database and interpreters for scripts written in the PHP and Perl programming languages. Since most actual web server deployments use the same components as XAMPP, it makes transitioning from a local test server to a live server possible.
- XAMPP's ease of deployment means a WAMP or LAMP stack can be installed quickly and simply on an operating system by a developer. With the advantage a number of common add-in applications such as WordPress and Joomla! can also be installed with similar ease using Bitnami.
- XAMPP also provides support for creating and manipulating databases in MariaDB and SQLite among others.

#### **8.DataFlowDiagram**

#### **8.1.Level 0 DFD**

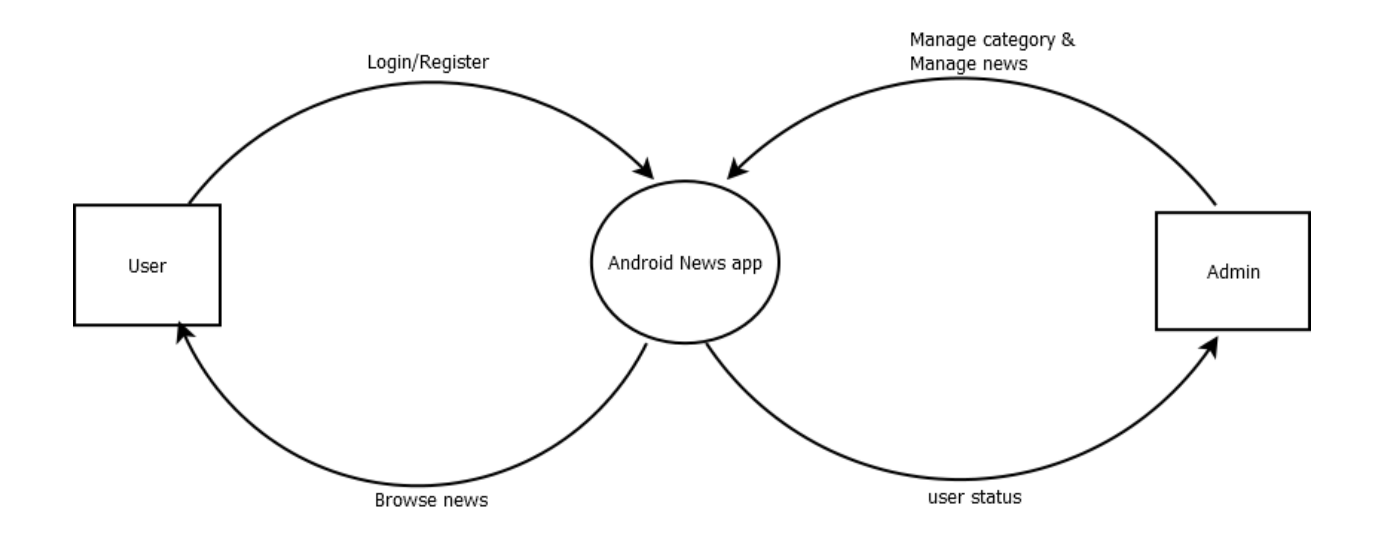

#### **8.2.Level 1 DFD**

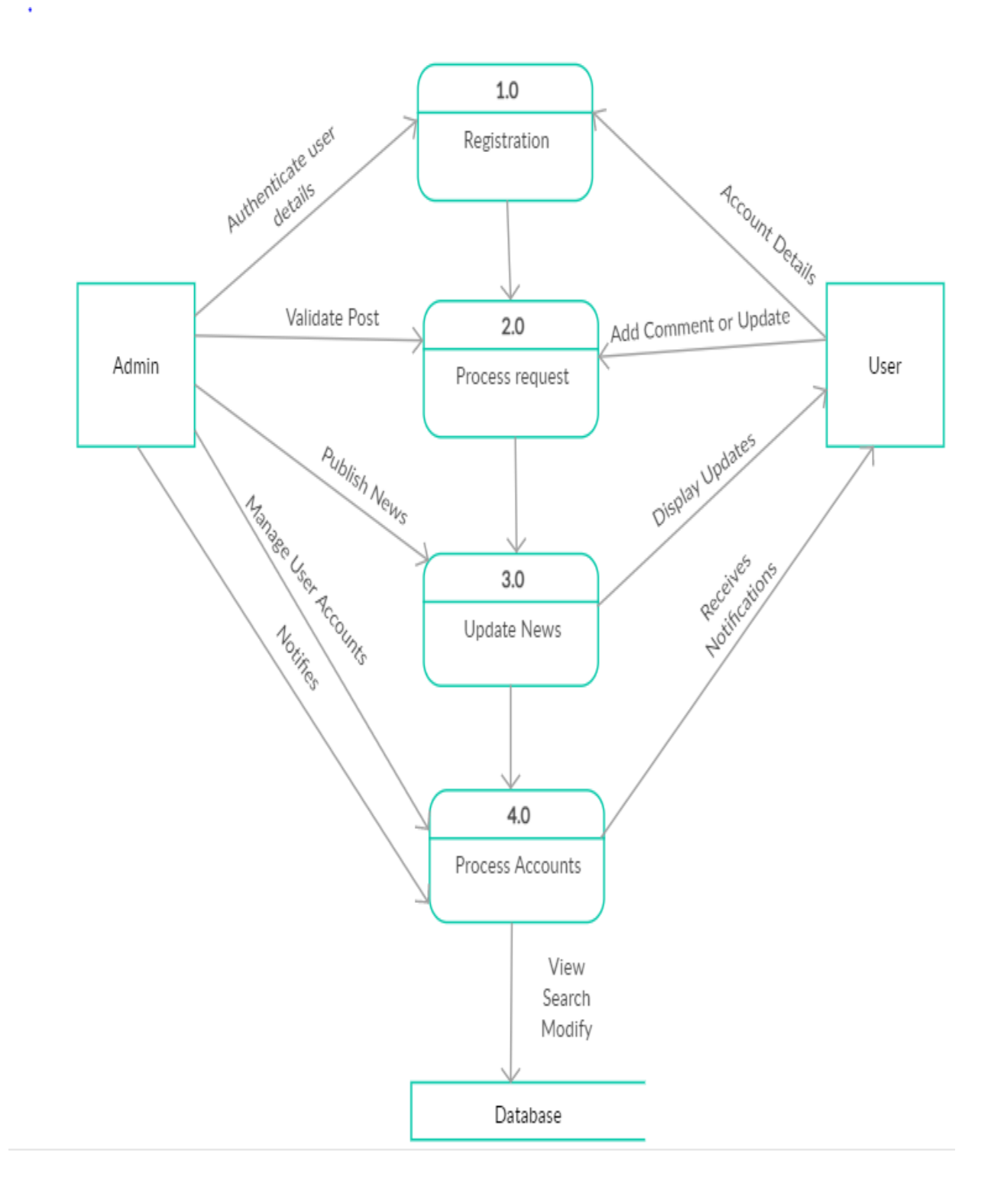

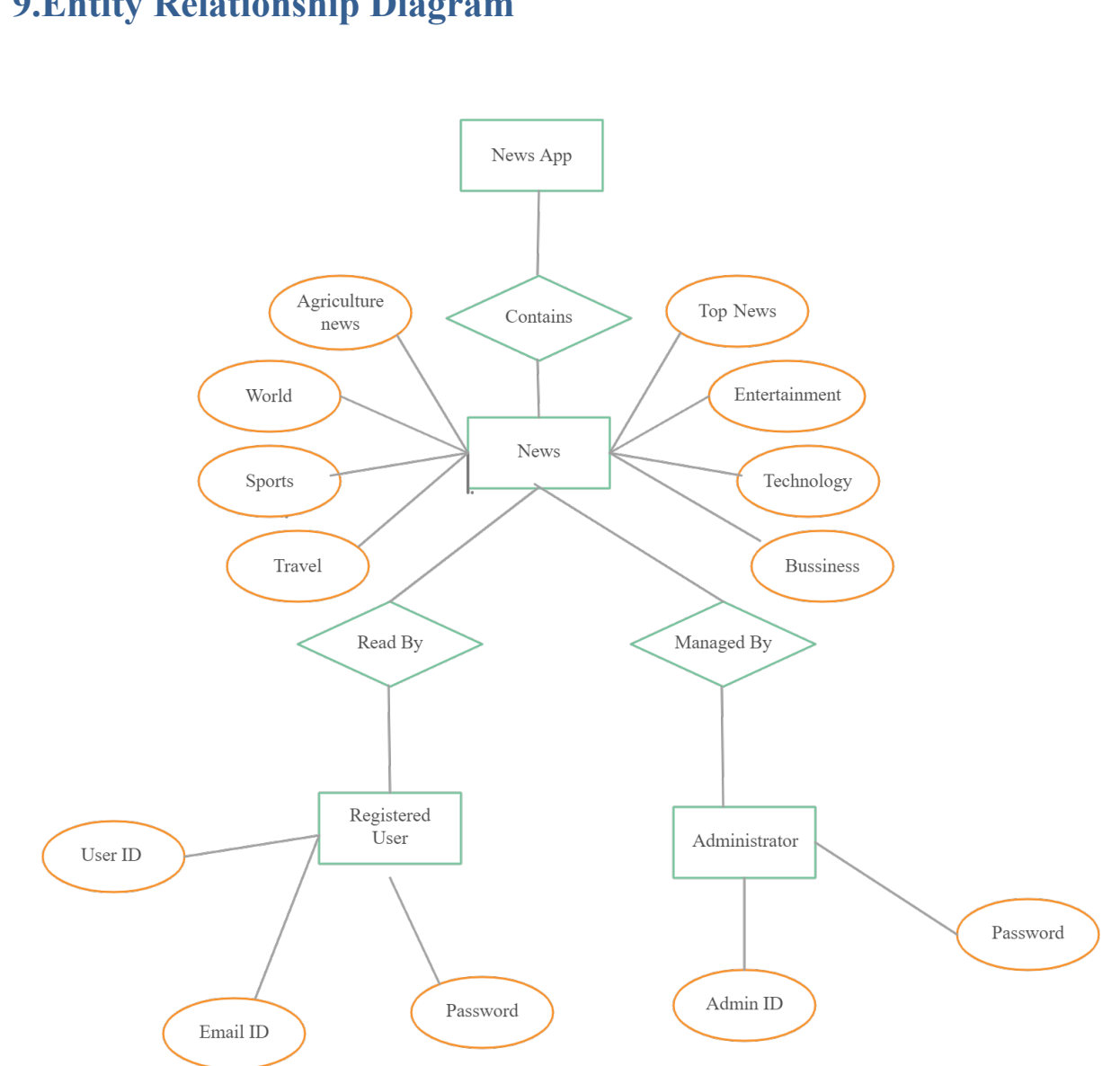

# **9.Entity Relationship Diagram**

# **10. Data Dictionary**

#### **10.1.tbl\_admin:**

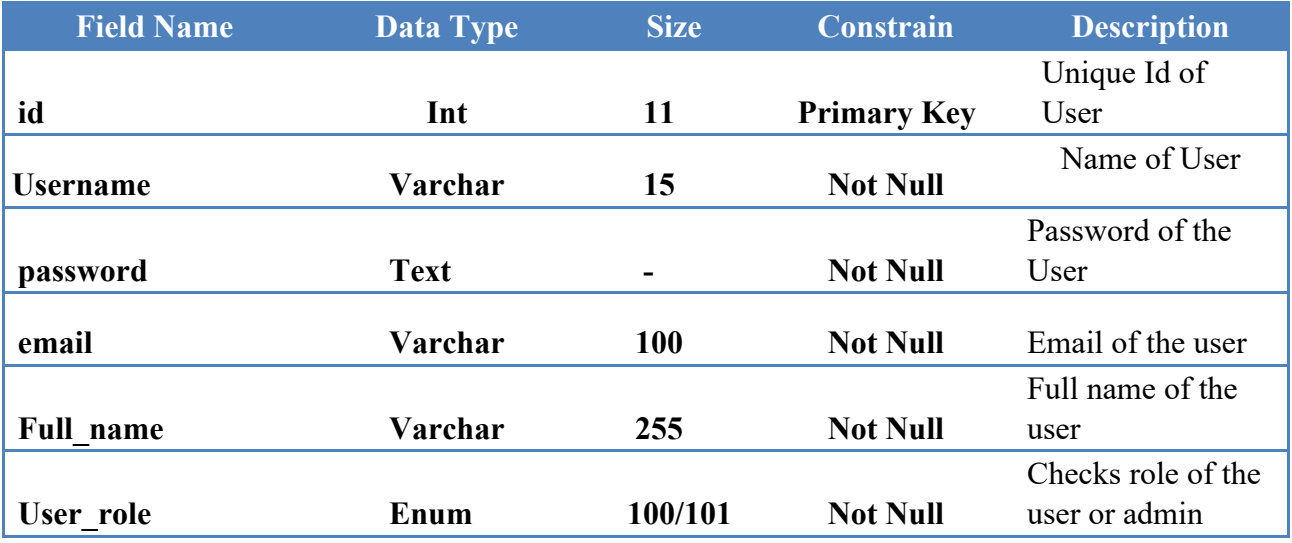

#### **11.2.tbl\_category:**

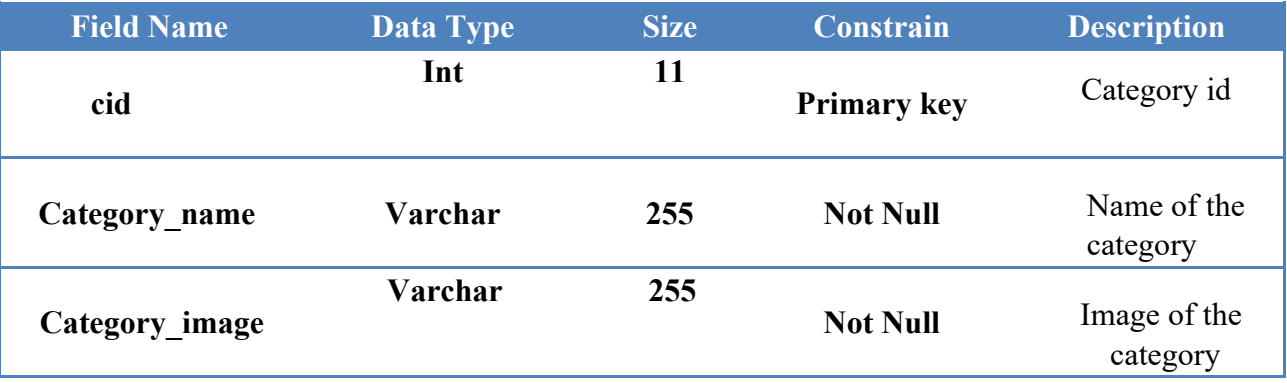

#### **10.3.tbl\_comments"**

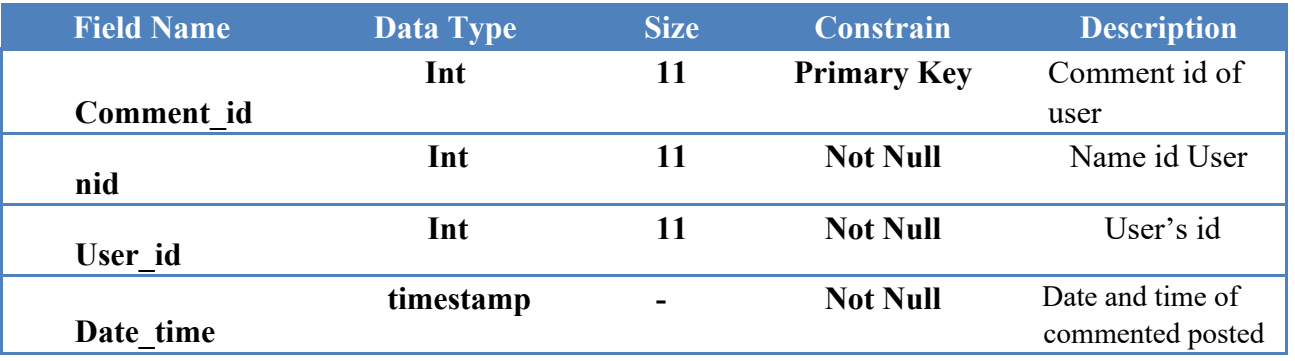

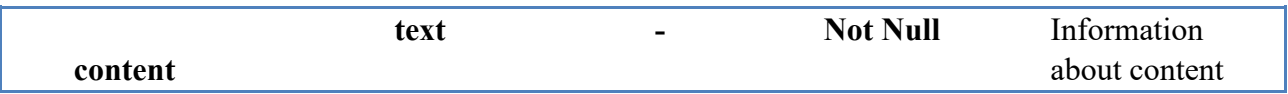

## **10.4.tbl\_fcm\_template**

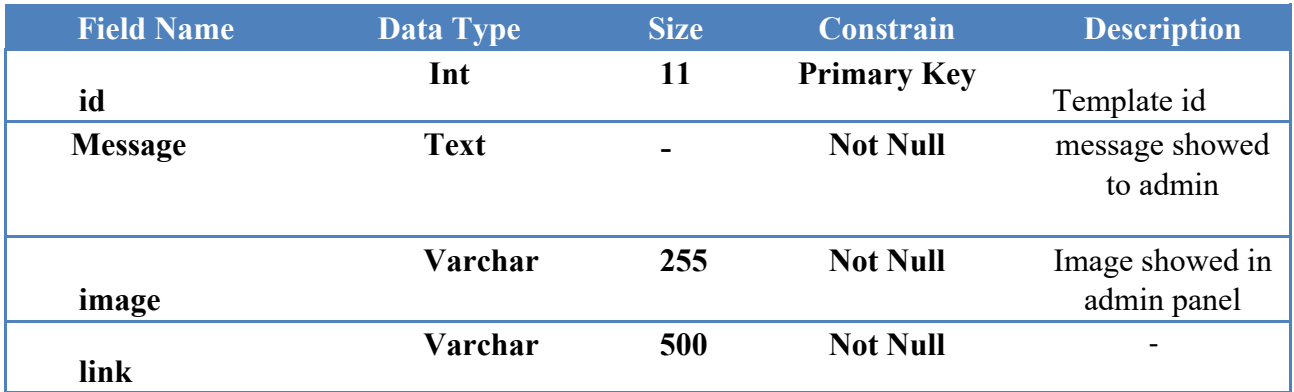

## **10.5.tbl\_fcm\_token**

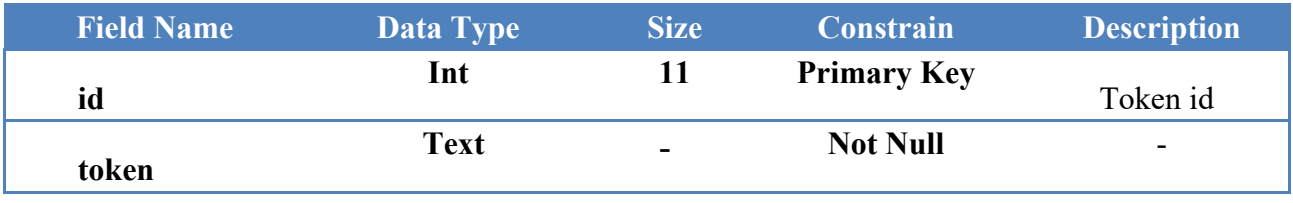

#### **10.6.tbl\_news:**

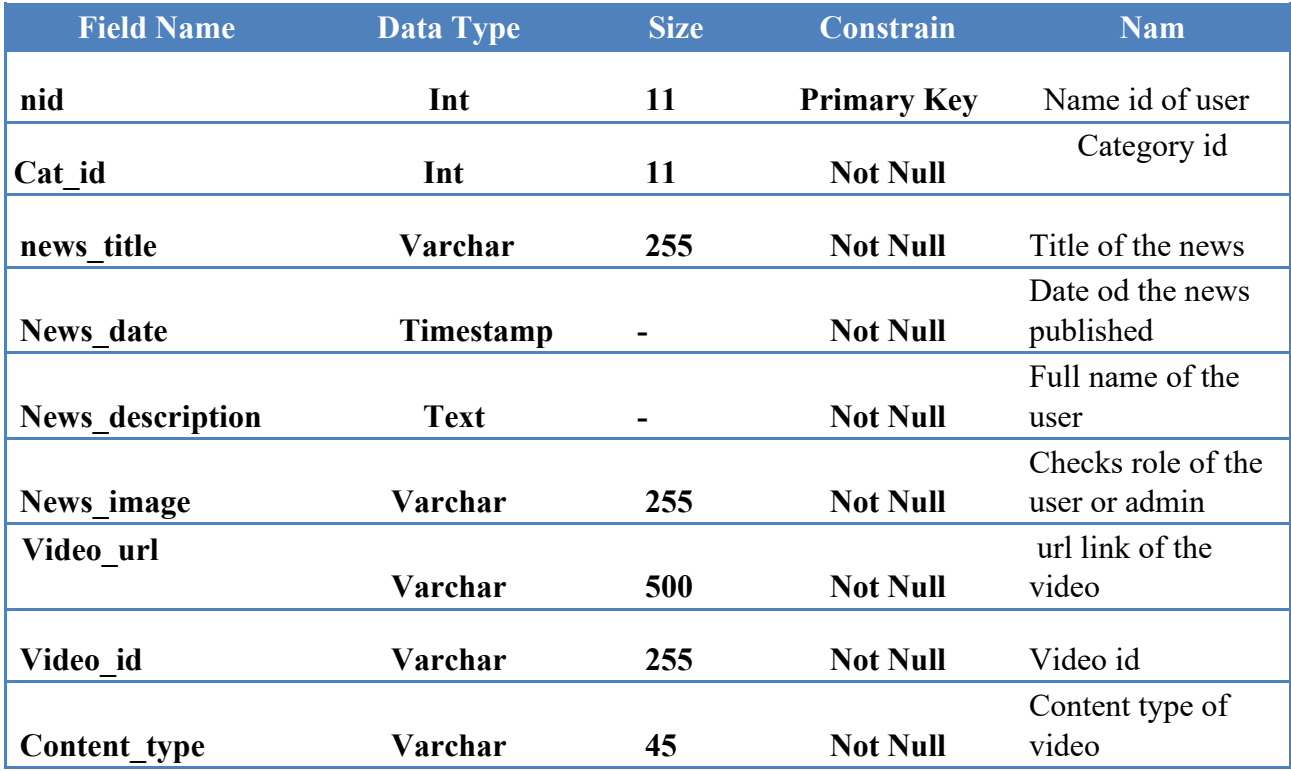

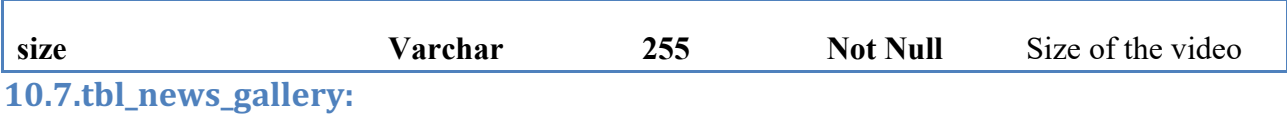

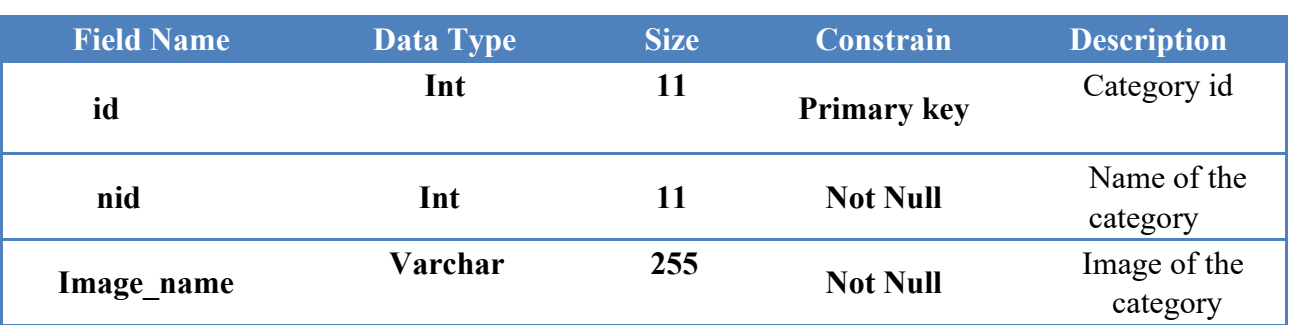

#### **10.8.tbl\_fcm\_template**

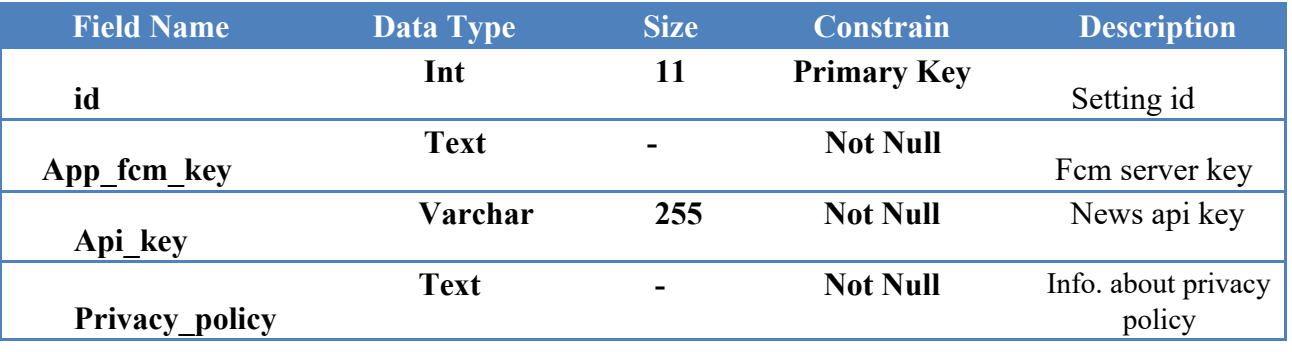

#### **10.9.tbl\_users:**

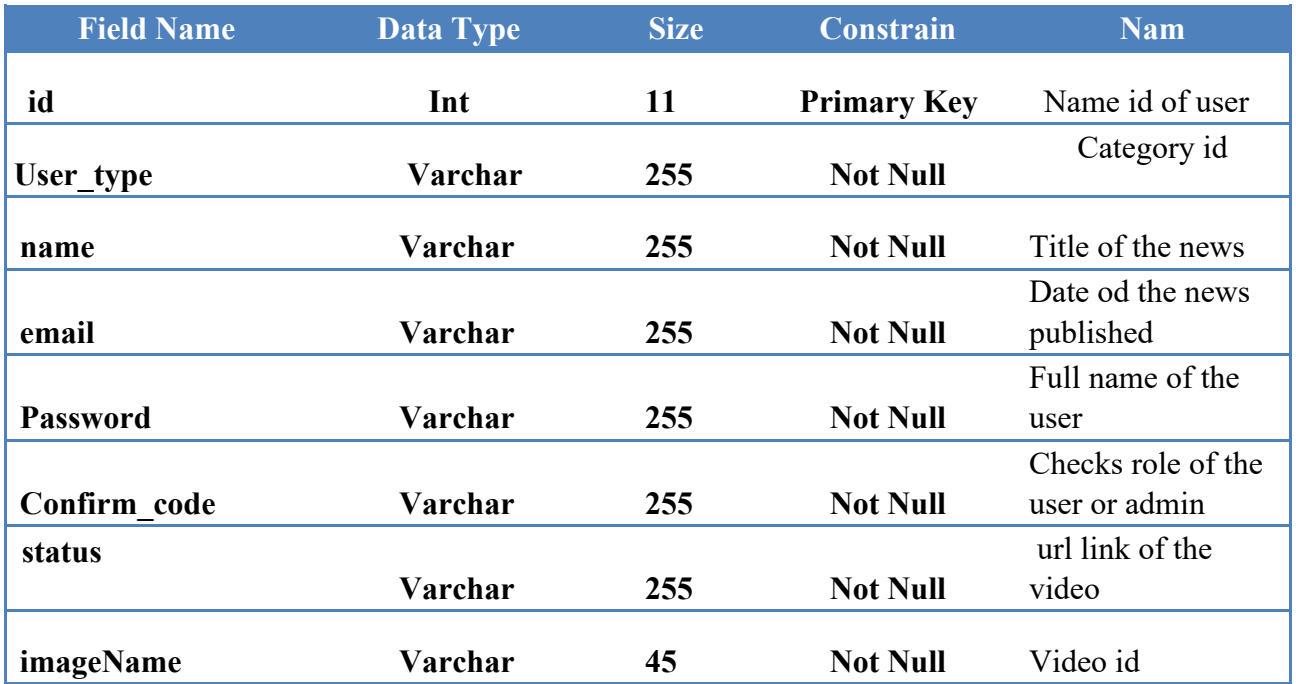

## **11. Screenshots**

• ADMIN SIDE :-

#### **11.1.** Login Screen

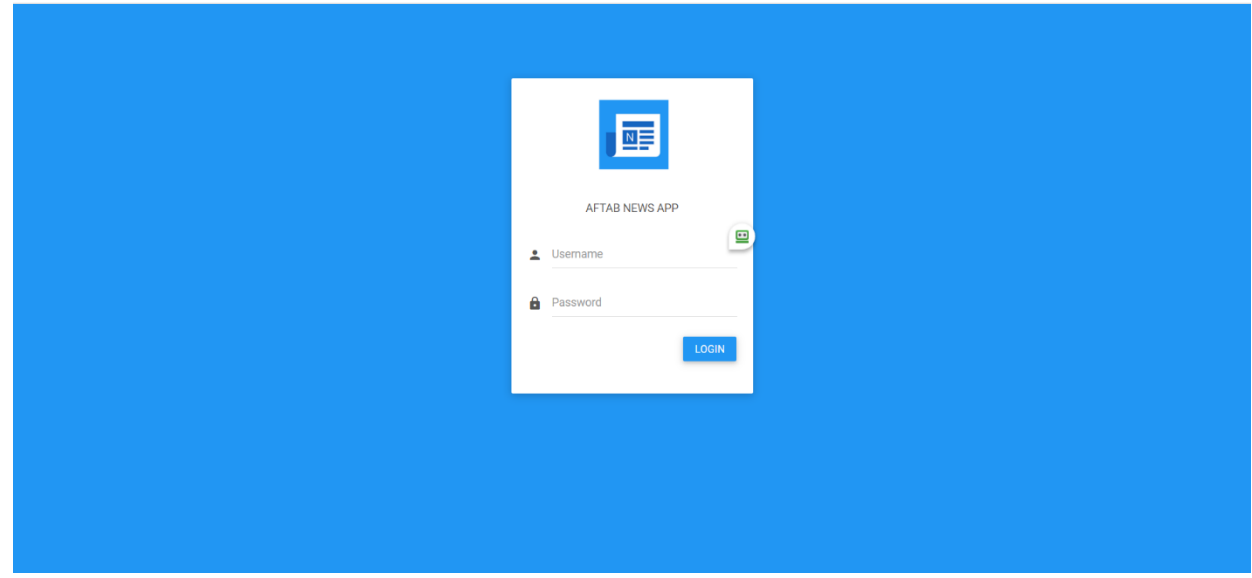

#### **11.2.Admin Dashboard**

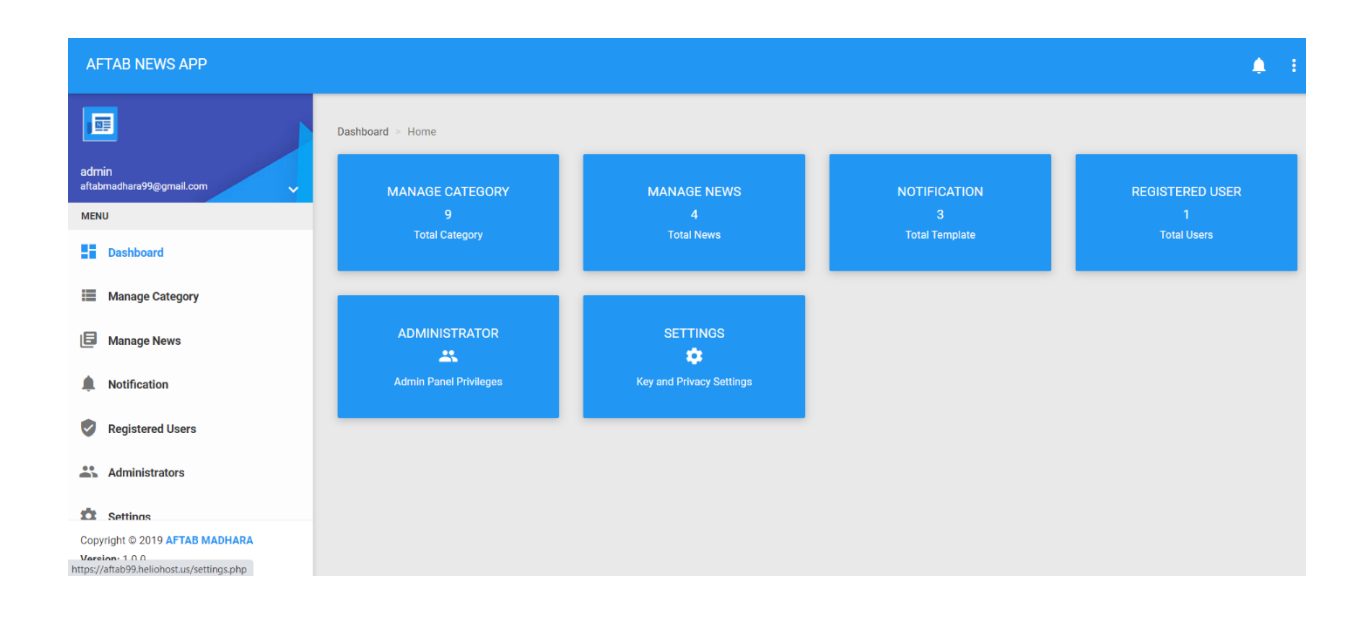

# **11.3.Manage Category**

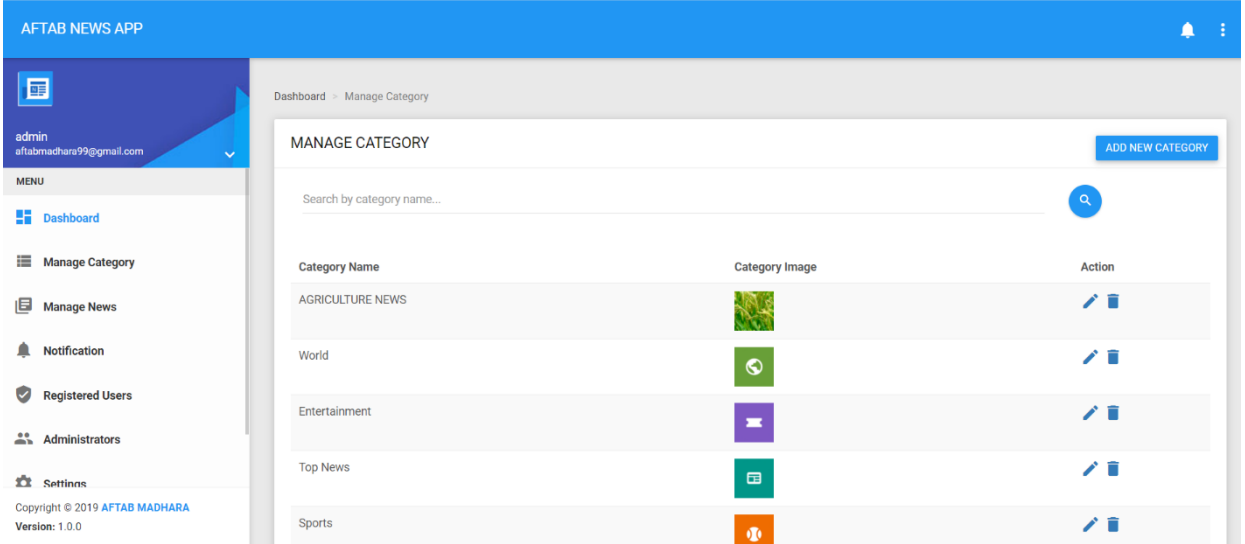

# **11.4 Manage news**

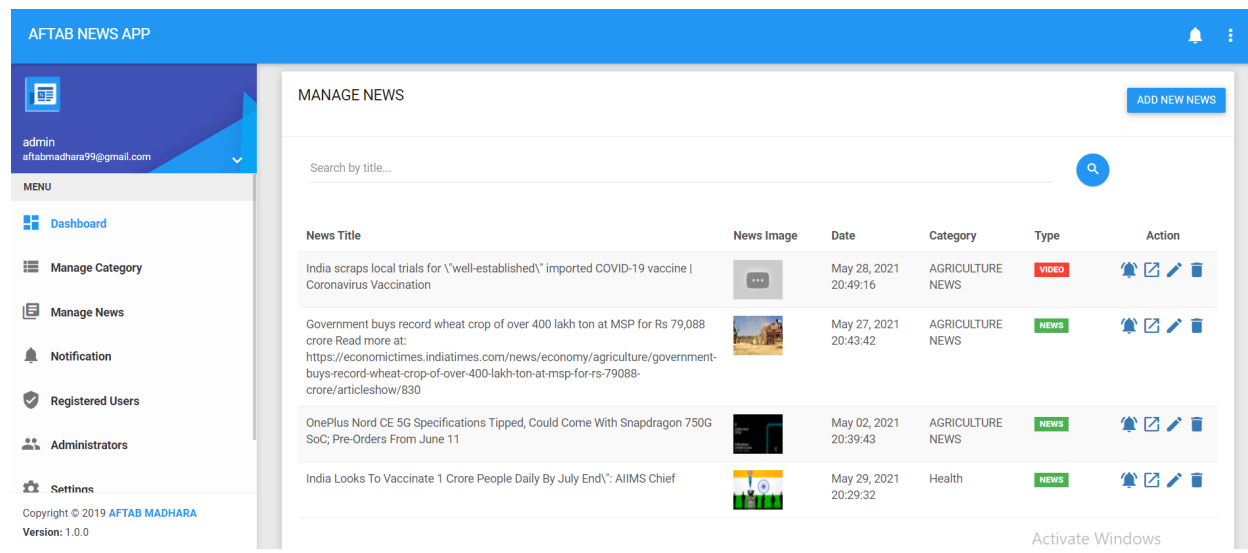

# **11.5.Manage notifications**

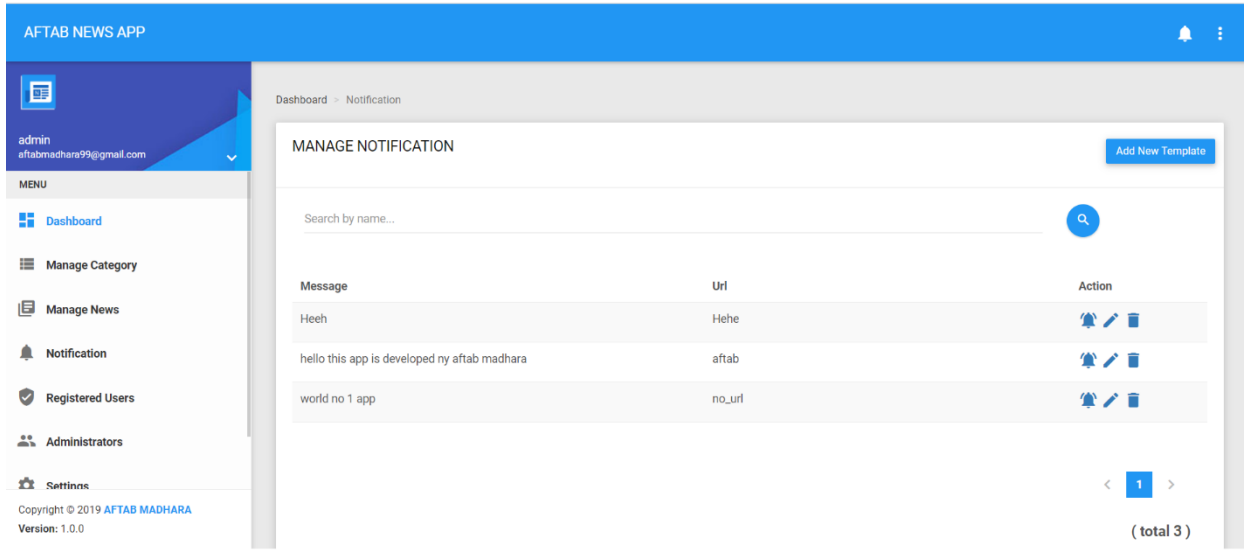

# **11.6. Registered Users**

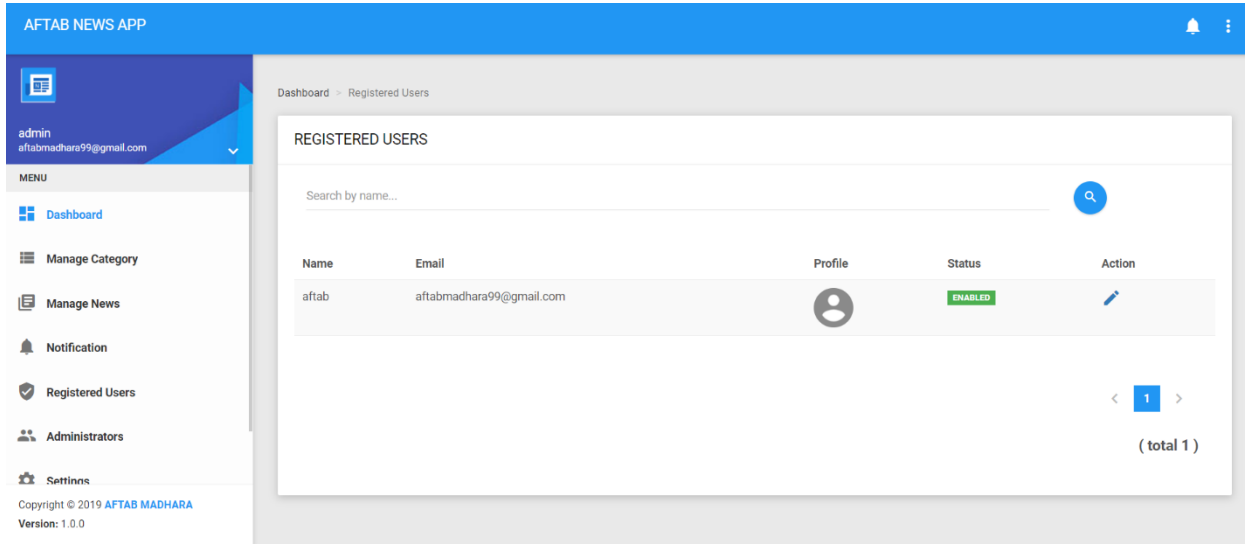

# **11.7.Settings**

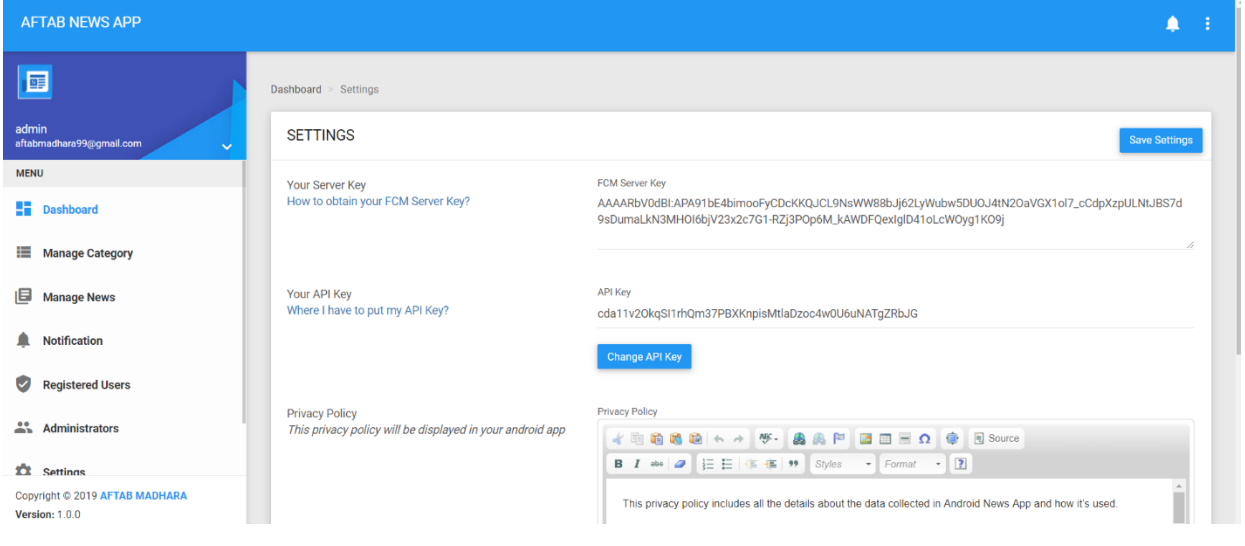

• USER SIDE :-

#### **11.8. App start page**

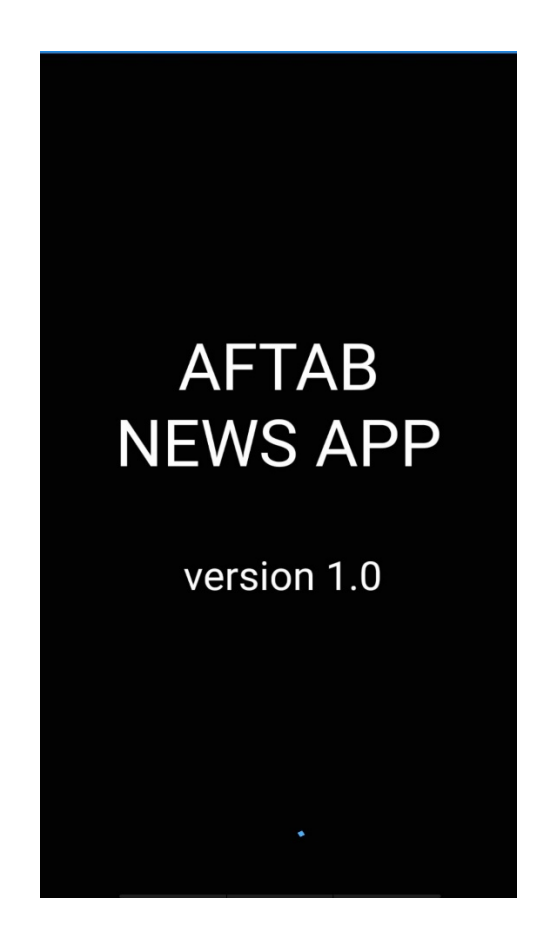

#### **11.9. Home**

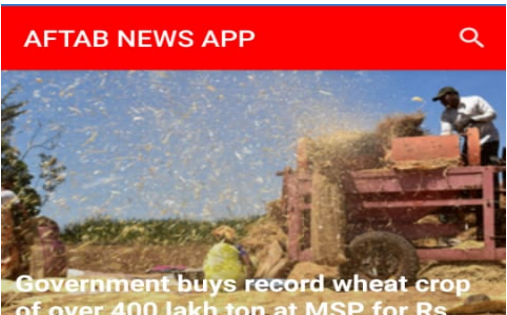

**Government buys record wheat crop**<br>of over 400 lakh ton at MSP for Rs<br> $\circ$  <sub>May 27, 2021</sub>

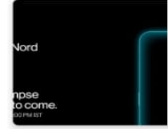

OnePlus Nord CE 5G Specifications Tipped, Could OnePlus Nord CE 5G has been<br>tipped to come with the Snapdrag... © May 02, 2021 ■ 0

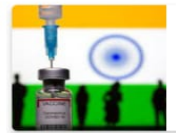

**India Looks To Vaccinate 1 Crore People Daily By July** New Delhi: India will have to<br>increase the production of COVID-...<br> $\overline{O}$  May 29, 2021 **...** 0

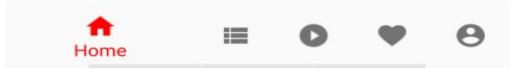

#### **11.10.Category**

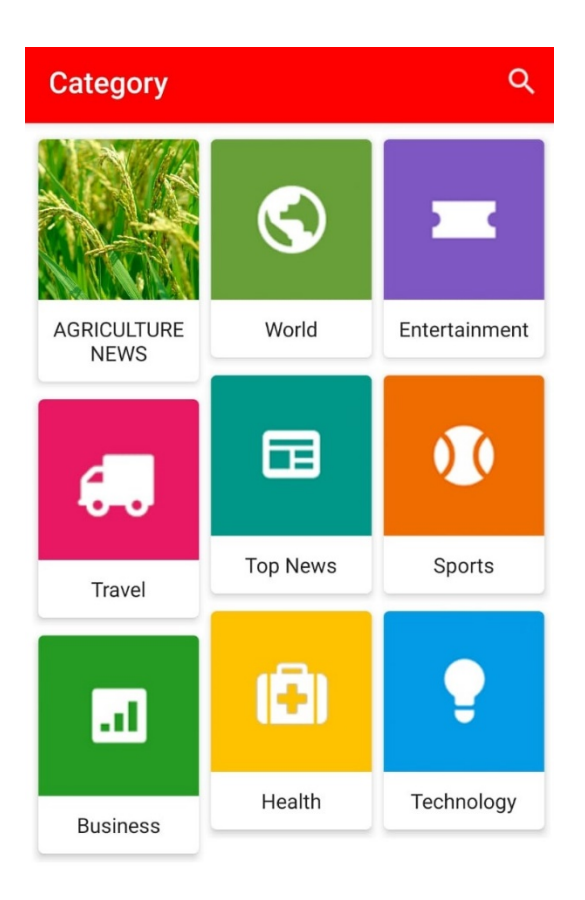

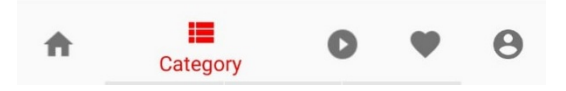

#### **11.11.Video**

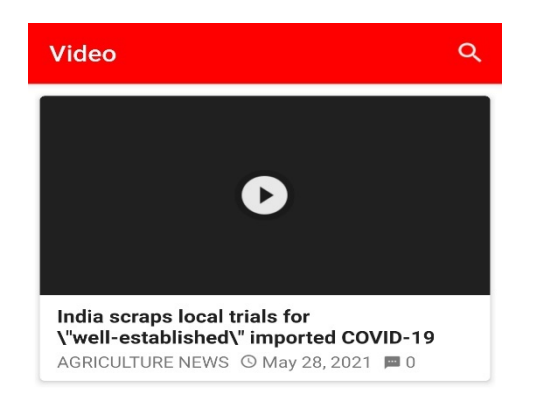

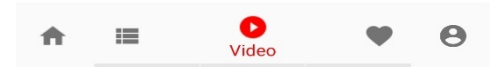

## **11.12.Favourite**

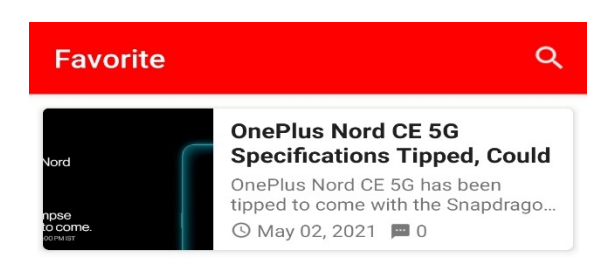

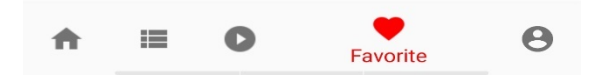

#### **11.13.Profile**

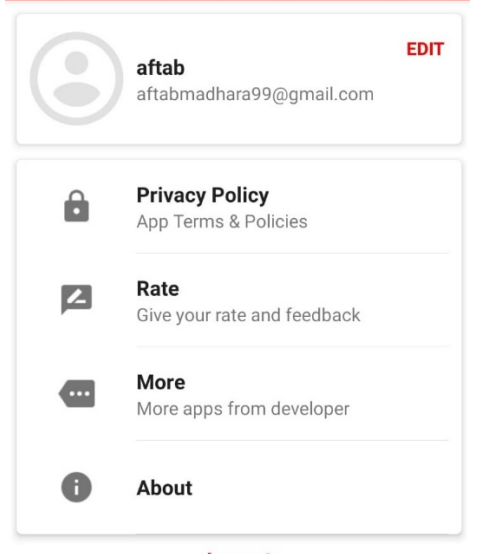

Logout

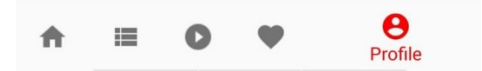

#### **11.14.News detail**

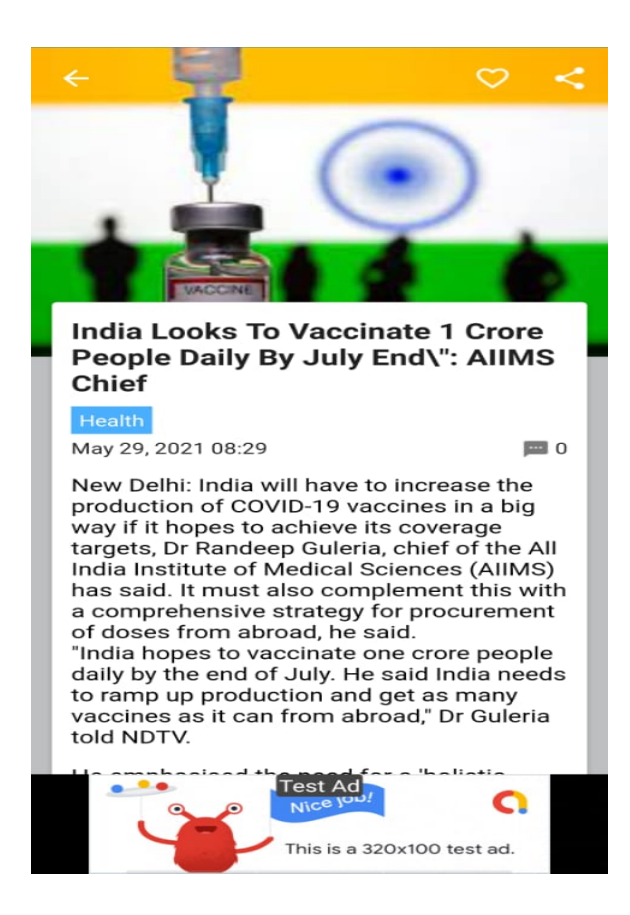

#### **11.15.Comments**

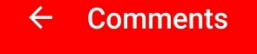

aftab ( you )<br>2 hours ago<br>hii IIII djddbd jdhdsb

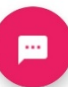

# **12.References**

- $\triangleright$  Got great help from youtubers
- $\triangleright$  Online android courses
- $\geq$  Online friends and mentors
- ➢ https://www.udemy.com
- ➢ https://www.lynda.com
- ➢ https://code.tutsplus.com/articles/best-android-news-app-templates--cms-31510

## Conclusion

"All the training I have done with Quriousclick had been very helpful. I thoroughly enjoyed my internship this summer and now have very valuable experience under my belt. I know this will help when looking for jobs and needing references.For this I am very much thankful to deep sir who has guided me in each and every step towards completion of my project. Apart from project completion the very best thing I learnt from company is leadership skills and communication skills."